根据地址活动,比特币可能已经开始了下一次牛市。近期的获利了结,说明上涨 之前短期抛压还在。比特币的价格表现停滞不前,加上此前突破3万美元大关的尝 试失败。这种表现导致了信心的下降,但投资者应该考虑一个长期来看可能有利于 多头的关键因素。

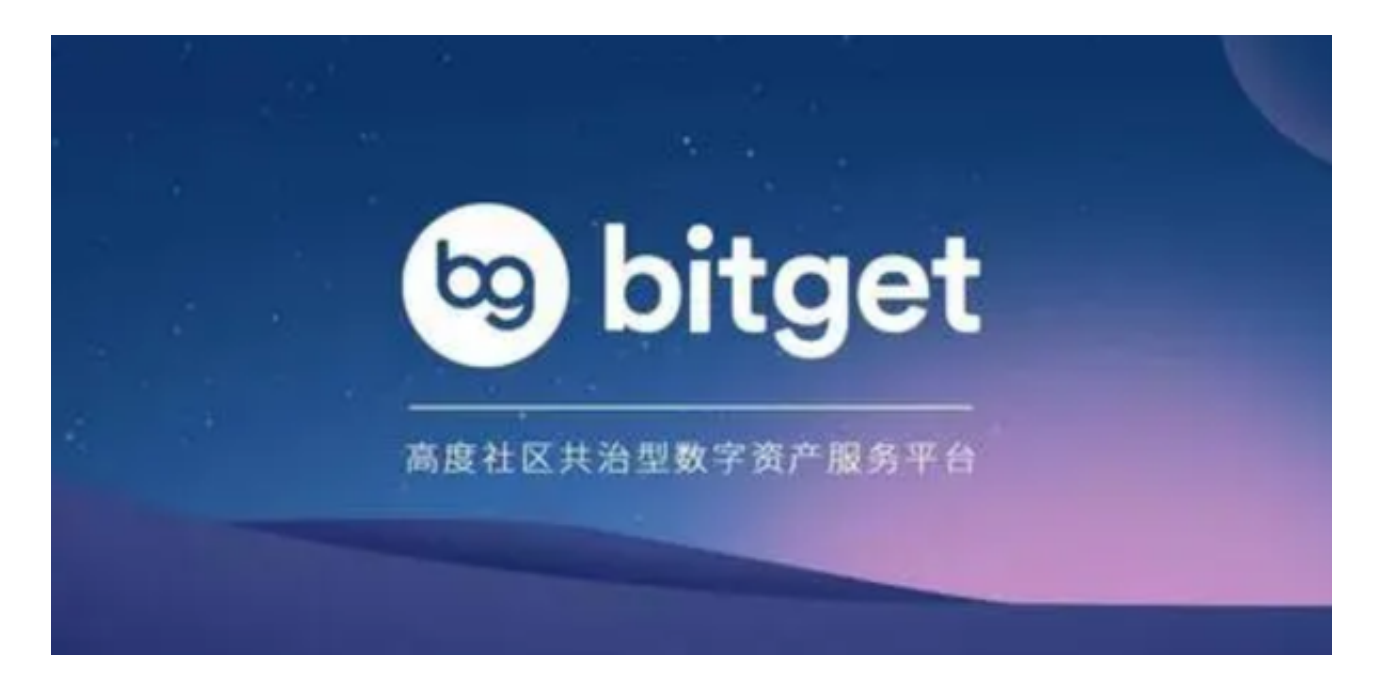

 CryptoQuant最近的一项分析表明,比特币可能处于下一轮牛市的早期阶段。这 主要是基于30天移动平均线的活跃地址。它考虑了在整合阶段之后活跃地址数量显 著增长的情况。比特币最近活跃地址大幅增加,就像2019年的情况一样。如果同样 的趋势继续下去,那么这意味着比特币已经开始了下一个看涨阶段。

 然而,深入研究就会发现,在某些情况下,市场经历了调整。这让人想起当前的 情况,比特币在强劲反弹后经历了一些回调。比特币指标中的其他观察结果也证实 了长期看涨的预期。例如,比特币的交易所储备量一直在下降,处于历史最低水平 。这反映了过去几个月普遍存在的需求。

 这种情况下进入加密市场,选择合适的交易所是非常必要的。近期有些新人担心 在交易所忘记资金密码怎么办的问题,下面我们以Bitget交易所来给大家做一个简 单介绍。

如果你在Bitget交易所上忘记了资金密码,可以通过以下步骤找回资金密码:

打开Bitget交易所网站。在网站右上角点击"登录"按钮,输入你的账户名和密码 登录。进入"安全中心"。在登录后的页面上,点击右上角的"账户中心"按钮, 然后选择"安全中心"选项。

找回资金密码。在安全中心页面上,你可以看到"资金密码"选项。点击"资金 密码"选项,然后选择"找回资金密码"选项。

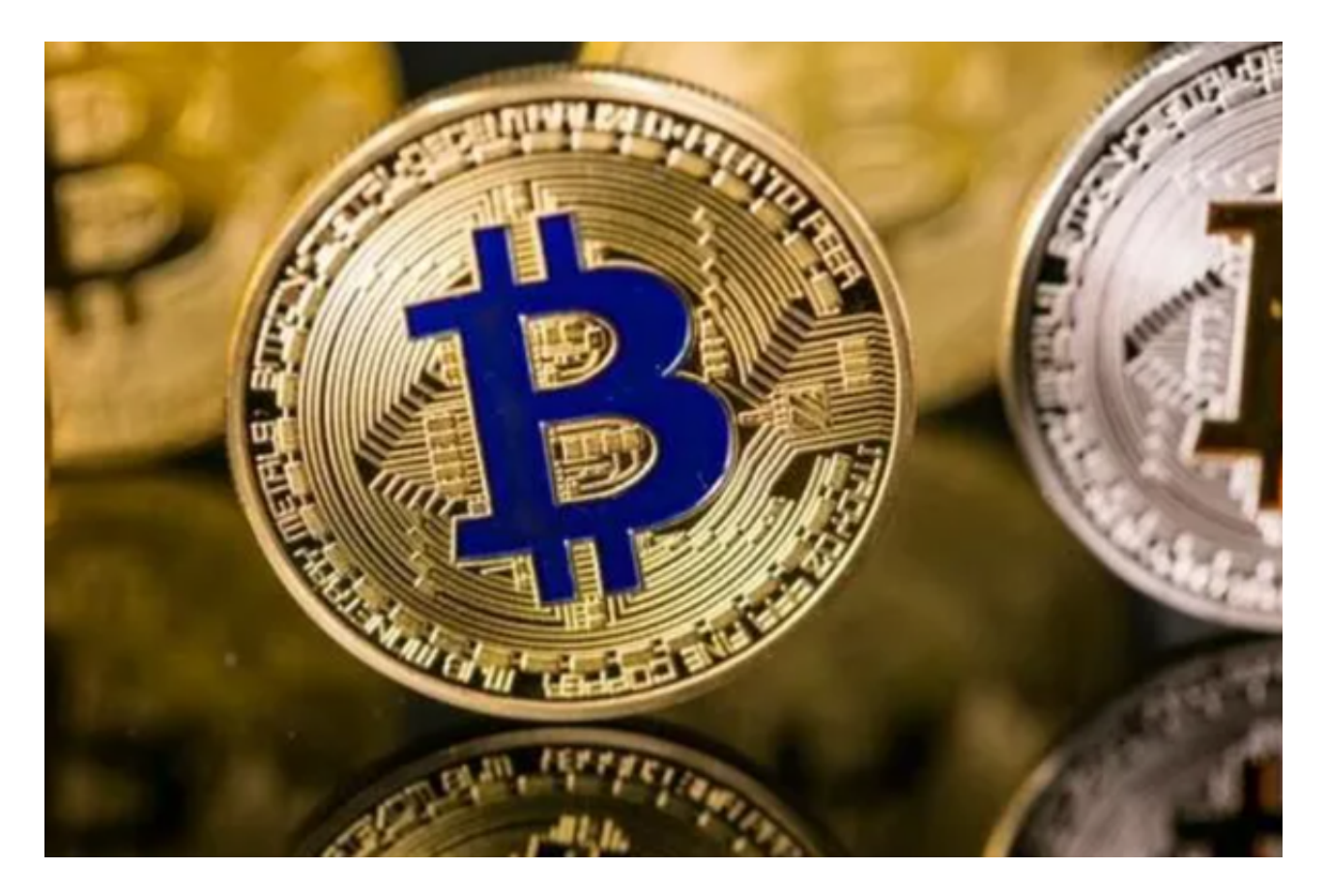

 验证身份。在找回资金密码页面上,你需要输入你的身份证号码和姓名进行身份 验证。如果你没有绑定身份证信息,需要先进行身份认证。

 重置资金密码。身份验证通过后,你可以设置一个新的资金密码。输入新密码并 确认,然后点击"确定"按钮进行重置。

 完成操作。重置资金密码后,你可以返回到安全中心页面查看你的资金密码是否 已经更新。

 总的来说,找回Bitget交易所资金密码的步骤比较简单,只需要进行身份验证并设 置一个新的资金密码即可。如果你还有其他问题,可以联系Bitget交易所客服寻求 帮助。